## **Banca Internet Provincia (BIP)**

## **Depositar un eCheq**

Los cheques electrónicos en estado "Activo" podrán ser depositados al cumplirse el plazo de pago, y hasta los 30 días posteriores al mismo.

Para ello ingrese al menú Cuentas, opción eCheq, Bandeja de Entrada y seleccione el cheque. Haga clic en el botón Depositar.

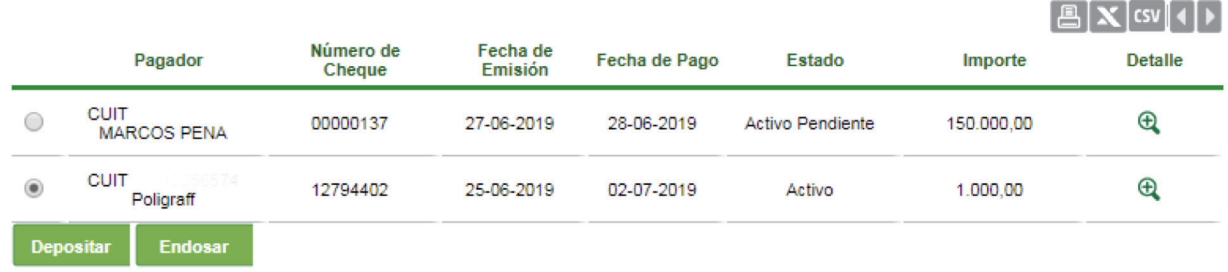

El sistema solicitará seleccionar una cuenta de depósito del cheque electrónico y confirmación de la operación con el segundo factor de autenticación Token o preguntas de seguridad.

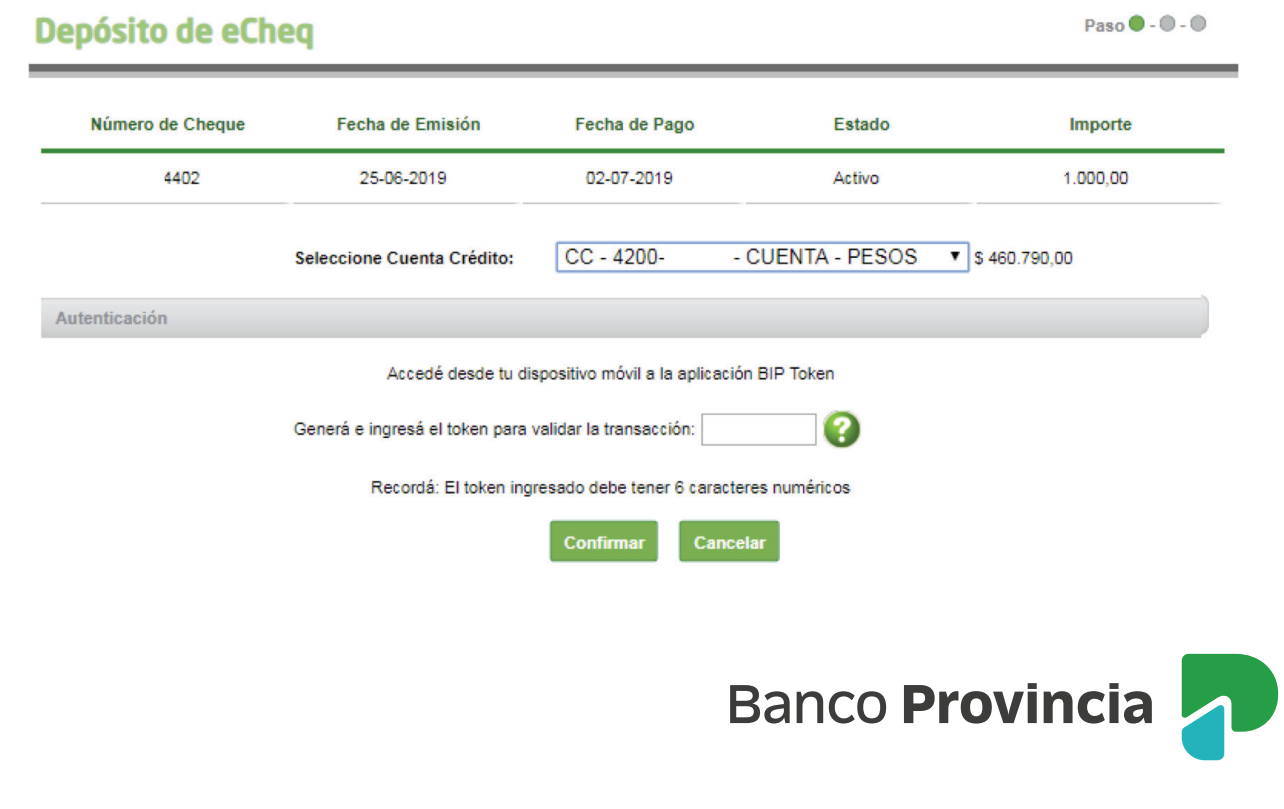

Una vez que el eCheq fue "Recibido" y se encuentra en estado "Activo", para efectuar el depósito en cuenta propia, NO se debe realizar el "Endoso" previo del mismo como en el caso de un cheque físico. Es decir, la acción de endosar a cuenta propia no es necesario.

En el caso de una Empresa, una vez ingresado el factor de seguridad y de acuerdo al esquema de firmas presentado, quedaran pendientes de resolución en el menú Autorizaciones, opción Autorizaciones pendientes, identificadas como eCheq.

## Autorización de transacciones

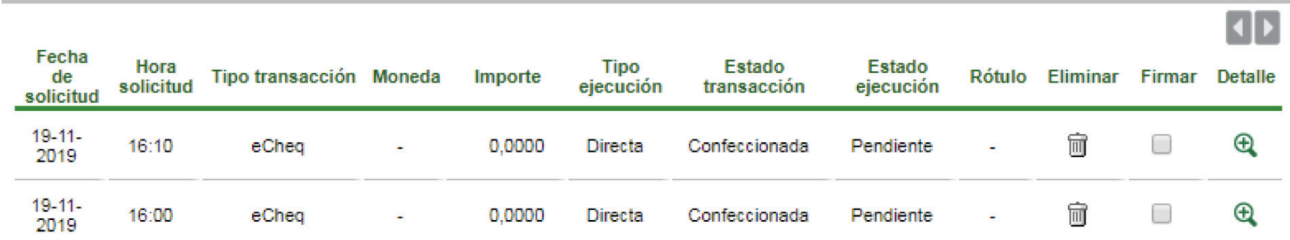

El cheque electrónico ingresará para ser presentado en la cámara del día si es confirmado antes de las 19.30hs, de lo contrario será procesado el día hábil siguiente.

A continuación se emitirá el siguiente comprobante:

## Depósito de eCheq - Comprobante

Fecha de transacción: 02-07-2019 Hora de transacción: 13:03 **Cheque Número:** 00000180 CA - 5098-512514/6 - CUENTA - PESOS Cuenta Crédito: Importe: 180.000,00 Canal: **Banca Internet** Estado: Autorizada

Si el mismo supera los 30 días de la fecha de pago, automáticamente el eCheq quedara en estado "Caducado". Haciendo clic en el icono **podrás imprimir el comprobante.** 

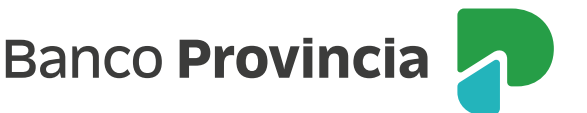

Paso **0** - 0 - 0